# **WordPress 3e editie**

## **SPIEKBRIEF**

Met WordPress kun je een website echt aan je eigen wensen en eisen aanpassen. Alle hulpmiddelen hiervoor staan direct tot je beschikking: sommige maken deel uit van de Word-Press-software, andere worden door derden of leden van de omvangrijke gebruikersgemeenschap van WordPress als plug-ins of toevoegingen aangeboden. Na wat onderzoek te doen en kennis te hebben vergaard, maak je een WordPress-site die er precies zo uitziet als je wilt en die interessant genoeg is om lezers steeds weer te laten terugkomen.

### **Ondersteuning voor WordPress**

De community van WordPress-gebruikers heeft vrijwilligers die ondersteuningsforums beheren voor elke versie van WordPress. In deze forums kun je vragen stellen die vaak door ervaren gebruikers worden beantwoord. Zoek het juiste forum voor de versie van WordPress die jij gebruikt.

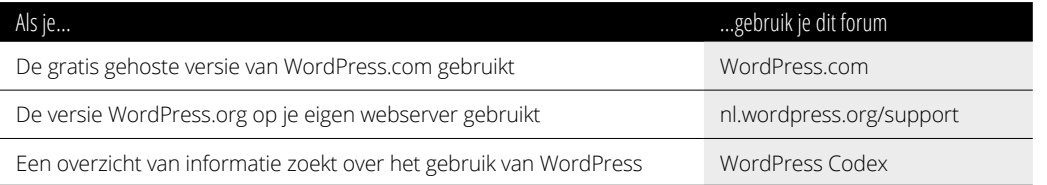

## **Een rondje langs het WordPress-Dashboard**

De menu's van het Dashboard zijn hetzelfde in WordPress.com en WordPress.org. De menuopties van beide WordPress-versies kunnen wel verschillen in het Dashboard.

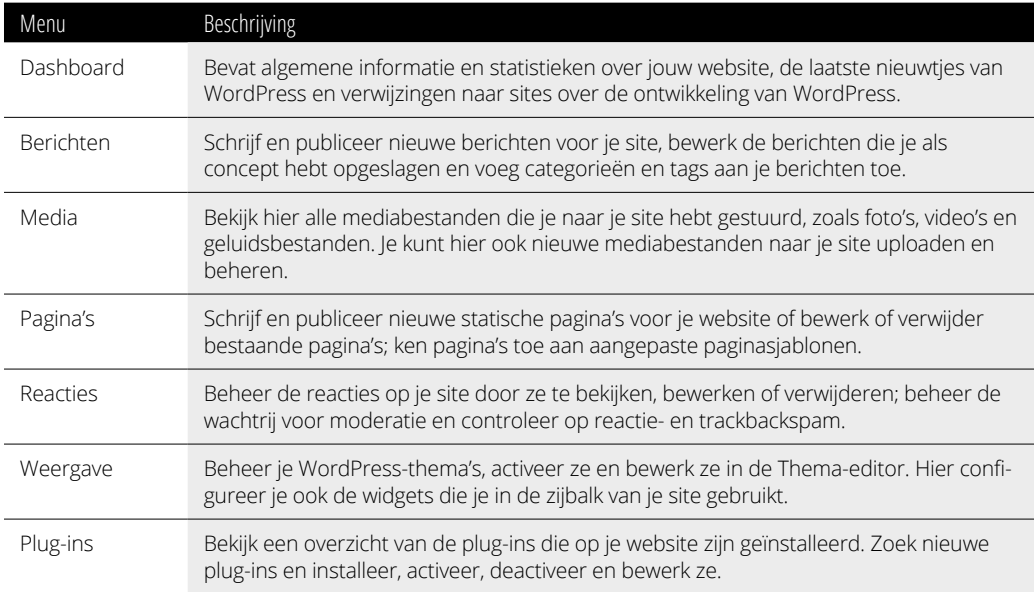

# **WordPress 3e editie**

## **SPIEKBRIEF**

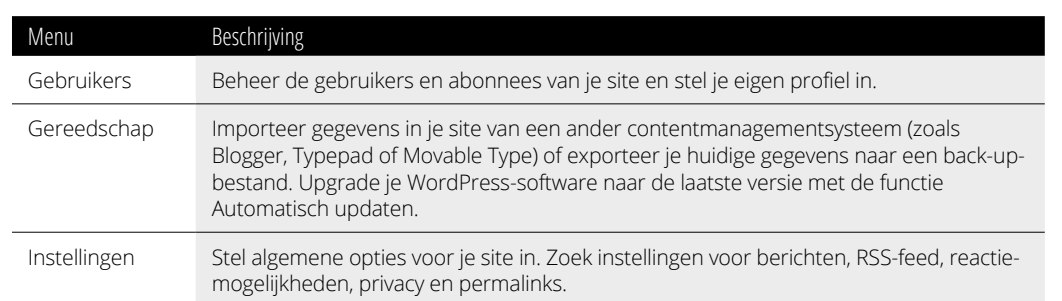

પ

### **Een betrouwbare webhost zoeken**

WordPress kan als host voor je blog fungeren op de site WordPress.com. Maar als je de software van WordPress.org op je eigen webserver gebruikt, heb je een betrouwbare webhost nodig. De volgende hosts werken goed met WordPress.

- **»** Hostnet. www.hostnet.nl
- **»** Strato. www.strato.nl
- **»** Combell. www.combell.com

## **WordPress-bronnen zoeken**

Gebruik je WordPress als platform voor je website, dan kun je gebruikmaken van de overvloed aan hulpmiddelen die WordPress te bieden heeft. De WordPress-community is erg actief en biedt verschillende bronnen die je helpen bij het publiceren van je content op je het Word-Press-platform.

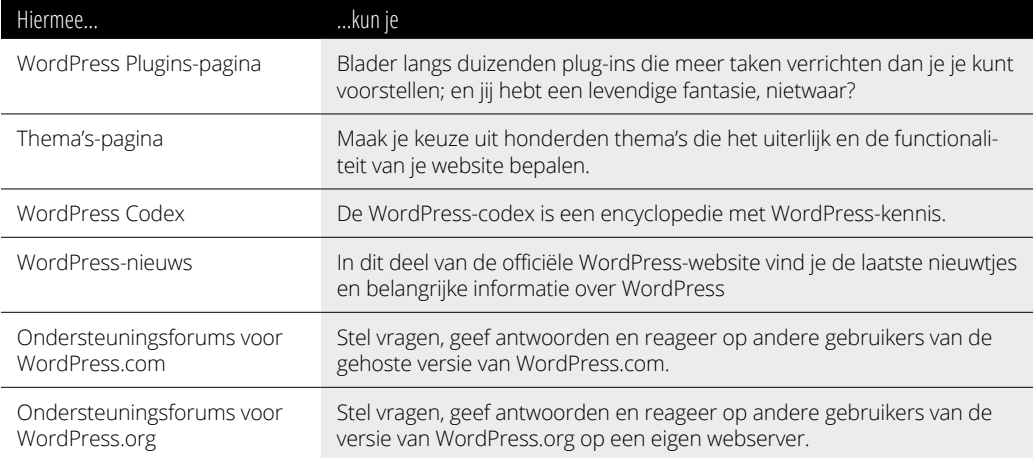

# **Inhoud in vogelvlucht**

₩

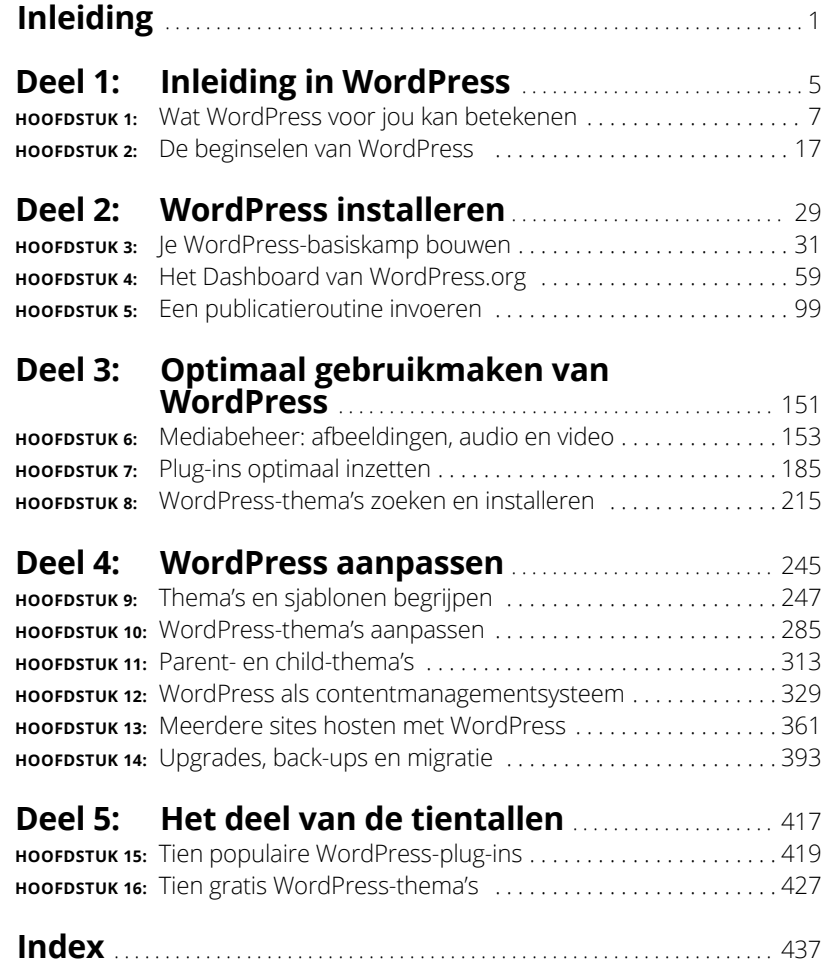

 $\mathbf{I}$ 

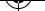

#### **IN DIT HOOFDSTUK**

**De voordelen van WordPress**

**Deelnemen aan de WordPress-community**

**De verschillende versies van WordPress**

# Hoofdstuk 1 **Wat WordPress voor jou kan betekenen**

 $\mathbf{I}$ n een wereld waarin technologische ontwikkelingen bijna niet bij te benen zijn, blijft het maken van websites in WordPress eenvoudig; en gratis! Op welke andere manier kun je wereldwijd een bericht onder de aandacht van een potentieel miljoenenpubliek brengen en geen cent uitgeven? Voor niets gaat de zon op en voor niets maak je nu ook een website of blog.

WordPress biedt alles wat je nodig hebt kant-en-klaar aan in één pakket. De belangrijkste reden om WordPress voor het samenstellen van je persoonlijke blog of zakelijke website te gebruiken, is dat de software gratis, eenvoudig in het gebruik en heel snel toepasbaar is. Nog belangrijker is de hulpvaardige en enthousiaste WordPress-community. In dit hoofdstuk maak je kennis met WordPress, zodat je erachter komt hoe nuttig deze software is om je eigen website te maken.

# **De voordelen van WordPress**

Ik werk heel veel met mensen die niets weten van het publiceren op internet. Een van de vragen die het meeste gesteld wordt, is: 'Hoe kan ik een website beheren? Ik weet niet eens hoe je code schrijft of webpagina's samenstelt.' Daar is WordPress voor bedoeld. Je hoeft je geen zorgen meer te maken over de programmacode, want de software van WordPress neemt dit gedeelte voor zijn rekening. Nadat je je bij je website hebt aangemeld, hoef je maar twee eenvoudige dingen te doen om je gedachten en ideeën te publiceren:

#### **1. Schrijf de inhoud (***content***) van de website.**

#### **2. Klik op een knop om die inhoud te publiceren.**

Dat is alles!

WordPress is niet voor niets het populairste gereedschap voor contentmanagement; het biedt de volgende voordelen:

- **» Diverse opties.** Er zijn twee versies van WordPress, geschikt voor bijna elk type website:
	- **·** *WordPress.com*. Een door WordPress gehoste versie waarbij het meeste werk je uit handen wordt genomen.
	- **·** *WordPress.org*. Een versie die je op een webserver naar keuze installeert.

In de paragraaf 'Een WordPress-platform kiezen' verderop in dit hoofdstuk komen beide versies uitgebreid aan bod.

- **» Gebruiksgemak.** De installatie van WordPress gaat snel en de software is eenvoudig te gebruiken.
- **» Flexibiliteit.** WordPress kun je makkelijk uitbreiden met plug-ins en andere hulpmiddelen om de software aan je eigen wensen aan te passen.
- **» Grote community van gebruikers.** WordPress heeft een grote en trouwe gemeenschap van leden die elkaar helpen via algemene ondersteuningsforums, mailinglijsten en blogs die zich richten op het gebruik van WordPress.

In de volgende paragrafen lees je meer over deze voorzieningen en vind je verwijzingen naar andere plekken in dit boek waar gedetailleerdere informatie staat.

# **Een snelle en eenvoudige manier om te beginnen**

WordPress is waarschijnlijk het enige blogplatform dat mag opscheppen over een installatie van vijf minuten – en nog gelijk heeft ook! Bij beide versies van WordPress ben je ongeveer dezelfde hoeveelheid tijd kwijt om jezelf aan te melden.

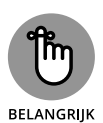

Besef wel dat die vijf minuten installatietijd *bij benadering* is. Hierbij hoort niet de tijd die je nodig hebt voor het bemachtigen van een domeinregistratie, het zoeken naar een webhost en het instellen van de opties in het Dashboard. (In hoofdstuk 3 lees je meer over webhosts.)

Als je klaar bent met de installatie staat de wereld van WordPress voor je open. Het Dashboard is goed geordend en een lust voor het oog. Alles is helder en logisch, waardoor het direct duidelijk is waar je heen moet om instellingen en opties te beheren.

De WordPress-software heeft bovendien voldoende diepgang om ook ervaren ontwikkelaars bezig te houden en tevreden te stellen. Tegelijkertijd is de software toegankelijk genoeg voor een beginnende gebruiker. Iedere keer dat je WordPress gebruikt, kun je iets spannends en nieuws ontdekken.

# **De mogelijkheden van WordPress uitbreiden**

Wat mij betreft is het leukste en spannendste van een WordPress-website het verkennen van de flexibiliteit van de software. Er zijn honderden *plug-ins* en *thema's* (ontwerpen) beschikbaar om een website te maken die precies zo functioneert als jij wilt.

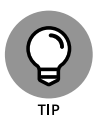

Als je een blog of website ziet als een stofzuiger, dan zijn plug-ins de hulpstukken. Zulke hulpstukken werken niet zelfstandig, maar voeg je ze aan je stofzuiger toe, dan breid je de functionaliteit ervan uit, waardoor hij mogelijk beter presteert.

De kern van alle WordPress-websites is vaak hetzelfde, dus kun je met plug-ins je website werkelijk persoonlijk maken door extra voorzieningen en hulpmiddelen te bieden waar je lezers wat aan hebben. Zie je ergens een WordPress-website met echt andere en fraaie functies, dan kun je in negen van de tien gevallen zo'n functie ook aan je eigen site toevoegen door een plug-in te gebruiken. Weet je niet welke plug-in de website gebruikt, vraag het dan aan de eigenaar van de site. Stuur een e-mail of laat een reactie achter. Veel gebruikers van WordPress vinden het leuk om de hulpmiddelen die ze hebben ontdekt met anderen te delen.

De meeste plug-ins zijn gratis. In hoofdstuk 7 lees je meer over plug-ins voor WordPress en waar je ze kunt vinden. In hoofdstuk 15 vind je een overzicht van mijn toptien van populaire plug-ins voor WordPress.

Behalve met plug-ins kun je een WordPress-blog ook verfraaien met sjablonen en thema's. WordPress heeft een erg mooi standaardthema voor je ontworpen. In figuur 1.1 zie je het thema Twenty Twenty, gemaakt door het team van WordPress, dat standaard wordt weergegeven na de eerste installatie van je site. De standaardstijl is minimalistisch; met een handige toepassing in de voorkeuren kun je de kleuren wijzigen en een afbeelding invoegen die dienstdoet als kopafbeelding. (Je leest meer over het aanpassen van WordPress-thema's in de hoofdstukken 9 tot en met 12.)

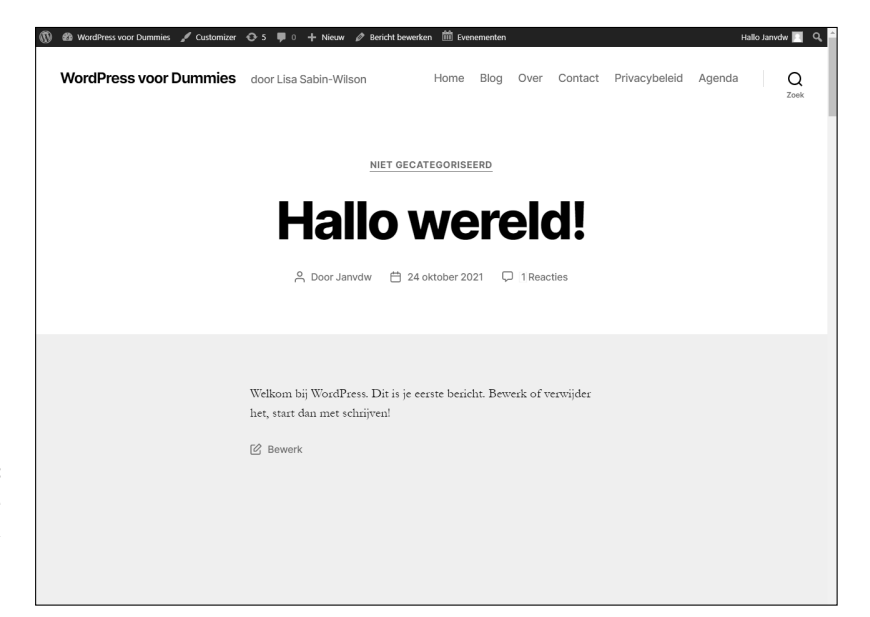

**FIGUUR 1.1:** Begin een nieuwe WordPresswebsite met een thema.

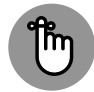

BELANGRIJK

Het thema Twenty Twenty (zie figuur 1.1 ) omvat alle standaardelementen die je nodig hebt als je aan een nieuwe WordPress-website begint. Je kunt je WordPress-site op honderden verschillende manieren uitbreiden met plug-ins en thema's die door leden van de WordPress-community zijn ontworpen, al is het standaardthema een handige plek om te beginnen.

Met behulp van enkele van de duizenden beschikbare plug-ins en thema's kun je vele soorten inhoud op je website echt beheren. WordPress is niet alleen meer voor bloggen (hoewel het daar nog steeds in uitblinkt!).

Hoewel WordPress vooral bekend is geworden als een blogplatform, kun je het gebruiken om diverse en dynamische websites mee aan te sturen. Je kunt dan bijvoorbeeld een e-commercesite ontwikkelen (online producten verkopen), een members-only site maken waar je content enkel toegankelijk is voor diegenen die geregistreerd en lid geworden zijn, of een grote zakelijke site zoals in het Microsoft News Center op https://news. microsoft.com

Het gebruik van WordPress als een contentmanagementsysteem (CMS) geeft je veel meer toepassingsmogelijkheden dan alleen het runnen van een blog op het platform. (Zie hoofdstuk 12 voor meer over de ontwerptechniek voor WordPress als CMS).

# **Deelnemen aan de community**

Sta me toe je voor te stellen aan de zeer loyale mensen die de gebruikersgroep vormen, met andere woorden de omvangrijke WordPresscommunity. Deze groep vrolijke dames en heren wonen overal ter wereld, van Katwijk tot Caïro, van Florida tot Florence en alle plekken die ertussen en erachter liggen.

In maart 2005 liet Matt Mullenweg van WordPress trots weten dat het aantal van 900.000 WordPress-downloads was bereikt; een ongelofelijke mijlpaal in de geschiedenis van de software. De echte opwinding kwam in augustus 2006, toen WordPress 1 miljoen downloads noteerde en in 2007, toen de software meer dan 3 miljoen keer was gedownload. Het aantal WordPress-downloads bleef daarna stijgen, met meer dan 30 miljoen downloads aan het begin van 2020, en het aantal stijgt nog dagelijks. WordPress is tegenwoordig met afstand het populairste CMS op internet. Ongeveer 35 procent van alle websites op internet draaide tegen de eerste helft van 2020 op WordPress, dat is dus grofweg twee op elke zes sites die je op het web tegenkomt.

Maar kijk niet alleen naar het enorme aantal gebruikers; WordPress kan zich ook op de borst kloppen over de hulpvaardigste blogcommunity van het web. In de forums met ondersteuning op https://nl.forums.wordpress. org/ vind je gebruikers die andere gebruikers helpen. Gebruikers dragen ook bij aan de erg nuttige WordPress Codex (een verzameling documenten met praktische uitleg) op het adres http://codex.wordpress.org. Op internet vind je ten slotte meerdere websites over WordPress zelf, waarin gebruikers hun ervaring en sterke verhalen optekenen met de bedoeling om anderen te helpen.

Er zijn ook nog verschillende mailinglijsten waarop je je kunt abonneren. Deze lijsten bieden je de kans om betrokken te raken bij allerlei aspecten van de WordPress-community en bij de verdere ontwikkeling van de software.

Het is niet moeilijk lid te worden van de WordPress-community: begin gewoon met je eigen website via een van de twee softwareopties van WordPress. Heb je al een website op een ander platform, zoals Blogger of Movable Type, dan maakt WordPress het heel eenvoudig om je huidige gegevens van dat platform over te zetten naar een nieuwe WordPresssite. (Zie hoofdstuk 14 voor meer informatie over het verhuizen van je huidige website naar WordPress.)

# **Een WordPress-platform kiezen**

Een van de problemen die websitebezitters tegenwoordig hebben, is een keuze te maken uit een verwarrende hoeveelheid softwareplatforms. Je wilt namelijk zeker weten dat het gekozen platform alle opties biedt die jij zoekt. WordPress is uniek doordat het twee versies van zijn software biedt, die voor verschillende behoeften zijn ontworpen:

- **»** de gehoste versie op WordPress.com;
- **»** de versie die je zelf installeert en waarvoor je zelf een host zoekt op WordPress.org. (Dit boek richt zich op deze versie.)

Beide WordPress-versies hebben specifieke voorzieningen voor websites, ongeacht of je de software van WordPress.org of de gehoste versie van WordPress.com gebruikt. Tot deze voorzieningen behoren onder andere:

- **»** een snelle en eenvoudige installatie en configuratie;
- **»** een volledig pakket aan publicatiemogelijkheden, waarbij de content met een gebruikersvriendelijke, webgeoriënteerde interface wordt gepubliceerd;
- **»** het op onderwerp in categorieën archiveren van berichten;
- **»** maandelijkse archivering van berichten, met de mogelijkheid om een overzicht van archieven te bieden voor een eenvoudige navigatie op je site;
- **»** hulpmiddelen voor reacties en trackbacks;
- **»** automatische spambeveiliging met Akismet;
- **»** ingebouwde galerij-integratie voor foto's en afbeeldingen;
- **»** Media Manager voor video- en audiobestanden;
- **»** uitstekende ondersteuning;
- **»** een onbeperkt aantal statische pagina's, waardoor je uit de blogomgeving kunt stappen en een volledig functionele website kunt ontwerpen;
- **»** ondersteuning voor RSS (Really Simple Syndication) met RSS 2.0, RSS 1.0 en ondersteuning voor Atom (in hoofdstuk 2 lees je meer over RSS);
- **»** gereedschap voor het importeren van de inhoud van verschillende blogsystemen (zoals Blogger, Movable Type en LiveJournal).

In tabel 1.1 zie je een vergelijking tussen beide WordPress-versies.

#### **TABEL 1.1 De verschillen tussen beide versies van WordPress**

પ

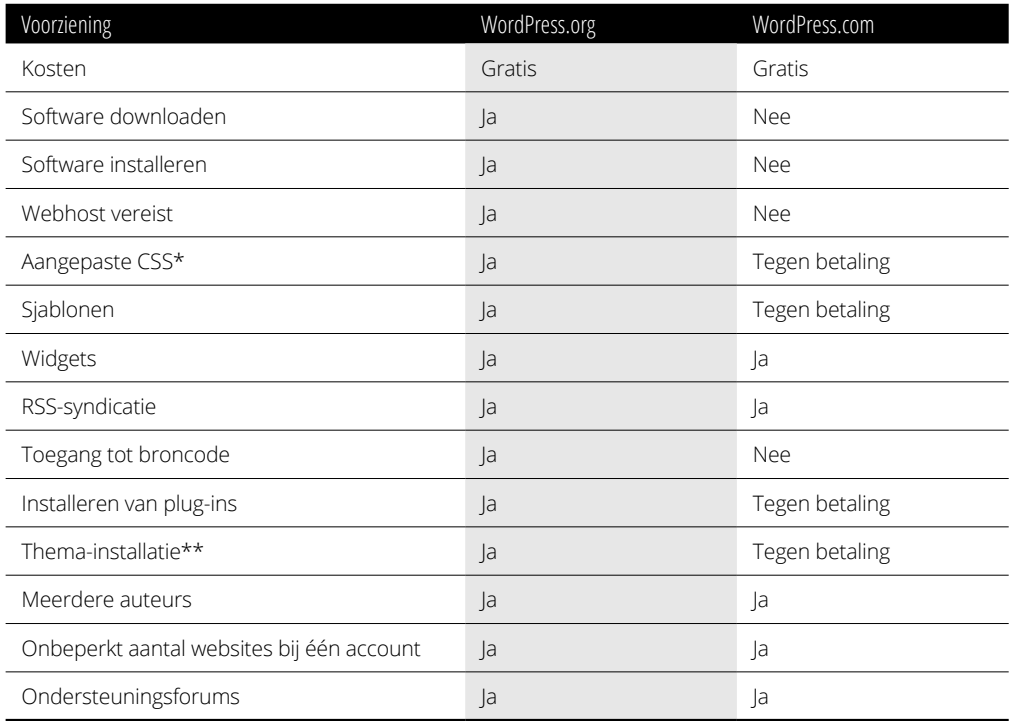

*\* CSS = Cascading Style Sheets*

*\*\* Beperkte selectie op WordPress.com*

# **De gehoste versie van WordPress.com kiezen**

WordPress.com is een gratis dienst. Als het downloaden, installeren en gebruiken van software op een webserver abracadabra voor je is (en iets wat je liever vermijdt), dan heeft WordPress de oplossing die je zoekt bij WordPress.com.

WordPress.com is een *gehoste oplossing*, wat inhoudt dat er geen software-eisen, downloads, installatie of serverconfiguratie aan te pas komt. Al het werk wordt je uit handen genomen en achter de schermen gedaan. Je hoeft je niet druk te maken over de manier waarop dit gebeurt; het gebeurt snel en voordat je het weet, maak je je eerste bericht op Word-Press.com.

WordPress.com heeft wel enkele beperkingen. Je kunt bijvoorbeeld geen plug-ins of aangepaste thema's installeren (tenzij je er \$ 300 per jaar voor over hebt), het is niet mogelijk om de bestanden met de standaardcode aan te passen en je kunt ook geen advertenties verkopen of je site op een andere manier winstgevend maken op WordPress.com, tenzij je er flink voor betaalt. Bovendien toont WordPress.com bij je blogberichten reclame aan gebruikers die niet zijn ingelogd op het WordPress.com-netwerk (http://en.support.wordpress.com/no-ads/). Maar ondanks deze beperkingen is WordPress.com een uitstekend beginpunt als bloggen nieuw voor je is en je een beetje terugdeinst voor de configuratievereisten van de WordPress.org-software die je zelf moet installeren.

Als het niet nodig is een complete website voor je bedrijf of dienst te maken of als je alleen een soort online dagboek wilt bijhouden, dan volstaat WordPress.com, want die blinkt uit in het razendsnel installeren van een eenvoudige website. Maar bij WordPress.com heb je geen toegang tot de duizenden plug-ins en thema's voor WordPress, en als je je eigen thema wilt aanpassen voor je website ben je beperkt tot slechts een paar thema's op de door WordPress.com gehoste service en kun je ook niet je eigen plug-ins installeren.

Weet je wat het goede nieuws is? Je kunt op elk gewenst moment de overstap naar de WordPress.org-software maken als je je op WordPress.com gehoste blog ontgroeit. Neem gewoon de inhoud van je op WordPress.com gehoste blog mee door je blog te importeren in de software van Word-Press.org.

# **Alles zelf doen met WordPress.org**

Bij de softwareversie van WordPress.org die in dit boek wordt behandeld, moet je zelf de software van de WordPress-website downloaden en op een webserver installeren. Als je zelf geen webserver hebt, moet je ruimte op een server van iemand anders huren.

Het gebruiken van een webserver wordt ook wel *webhosting* genoemd, iets wat niet gratis is, tenzij een vriend van een vriend je een dienst wil bewijzen. Maar goed, webhosting is ook niet erg duur. Een goede webhost heb je al tussen de € 5 en € 10 per maand. In hoofdstuk 3 lees je meer over webhosts.

Maar je moet wel controleren of de webhost die je wilt gebruiken de vereiste software op zijn webserver heeft staan. De minimumvereisten voor WordPress zijn tegenwoordig:

- **»** ondersteuning voor HTTPS;
- **»** PHP versie 7.3 of hoger;
- **»** MySQL versie 5.6 of hoger.

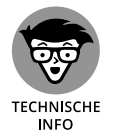

Sommige webhosts zijn nog niet overgestapt op de nieuwste versie van PHP. De WordPress-software werkt ook met PHP 5.2.4 en MySQL 5.0, maar deze oude versies zijn *end-of-life* en worden dus niet meer gebruikt in de softwarewereld. Nog oudere versies werken waarschijnlijk ook, maar worden niet meer ondersteund en vormen hierdoor een beveiligingsrisico.

Nadat je WordPress op je webserver hebt geïnstalleerd (in hoofdstuk 3 vind je de installatie-instructies), kun je er je website mee maken. Met de WordPress-software kun je verschillende plug-ins installeren die de functionaliteit van het platform uitbreiden, zoals je in hoofdstuk 7 leest.

Je hebt ook toegang tot de belangrijkste bestanden en code waarmee WordPress is gemaakt, dus als je handig bent met PHP en MySQL geen geheimen voor je heeft, dan kun je de code aanpassen om je blog nog beter te maken. In hoofdstuk 2 lees je meer over PHP en MySQL.

Je hoeft geen grafisch ontwerper te zijn om je website er prachtig te laten uitzien. Leden van de WordPress-community hebben meer dan 3900 WordPress-thema's gemaakt die je gratis kunt downloaden om bij je WordPress-site te gebruiken (zie hoofdstuk 8). Bovendien heb je toegang tot het sjabloonsysteem van WordPress, zodat je zelf thema's kunt maken als je creatief bent aangelegd en verstand hebt van CSS (zie deel 4).

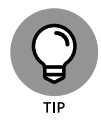

Met de zelf gehoste WordPress.org-software kun je een onbeperkt aantal websites maken bij één installatie van het softwareplatform op één domein. Stel je de netwerkopties van WordPress op een *multisite*-interface in, dan word je de beheerder van een netwerk met websites. Alle opties blijven hetzelfde, maar je hebt dan de mogelijkheid om extra sites en domeinen te gebruiken. Bovendien kun je geregistreerde gebruikers van je website hun eigen sites op je netwerk laten maken. In hoofdstuk 13 vind je meer informatie over het beheren van meerdere sites met WordPress.

Hier volgen enkele voorbeelden van sites die gebruikmaken van de netwerkopties in WordPress:

- **»** BBC America (www.bbcamerica.com). De site BBC America bevat informatie over alle programma's en films van dit tv-station. Dit gigantische WordPress-netwerk heeft voor elk programma een aparte website.
- **»** Microsoft Windows (https://blogs.windows.com). Niche-specifieke blognetwerken gebruiken WordPress om de inhoud te beheren die ze via verschillende kanalen op hun website over de Windows-software in meerdere talen publiceren.